## **How to upgrade firmware & boot code on Cisco Small Business Switches**

Review Cisco firmware release notes. A If you have an older firmware you have to first upgrade to a somewhat newer firmware first before you can upgrade to the latest firmware. $\hat{A}$  Normally if you have to do this, you also have to upgrade the boot code.

### **Firmware Upgrade Steps:**

- 1. Download the firmware from Cisco's website and unzip the file
- 2. Login to the switch and go to "Administration" / "Upgade/Backup Firmware"
- $\hat{A}$   $\hat{A}$   $\hat{A}$   $\hat{A}$   $\hat{A}$   $\hat{B}$   $\hat{A}$   $\hat{B}$   $\hat{A}$   $\hat{C}$   $\hat{C}$   $\hat{C}$   $\hat{C}$   $\hat{C}$   $\hat{C}$   $\hat{C}$   $\hat{C}$   $\hat{C}$   $\hat{C}$   $\hat{C}$   $\hat{C}$   $\hat{C}$   $\hat{C}$   $\hat{C}$   $\hat{C}$   $\hat{C}$   $\hat{C}$   $\hat{C$

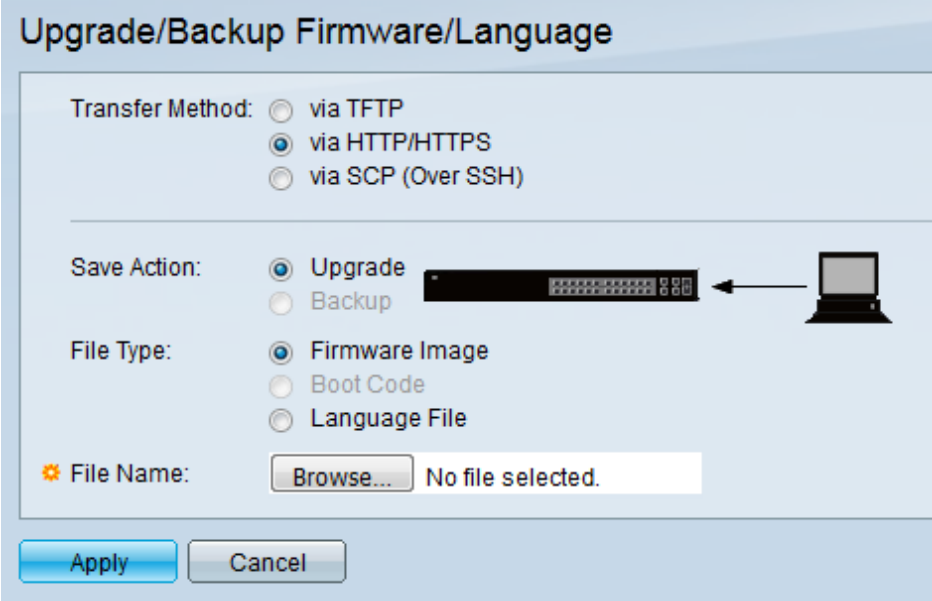

4. Select "Browse" and find the firmware file you downloaded

 $\hat{A}$   $\hat{A}$   $\hat{A}$   $\hat{A}$   $\hat{B}$   $S$ . Click on Apply.  $\hat{A}$ 

 $\hat{A} \hat{A} \hat{A} \hat{A}$  6. Once the upload is done, and IF you have a flashing red "x" at the top right by the word "cisco" click on it so you can save your config

 $\hat{A}$   $\hat{A}$   $\hat{A}$   $\hat{A}$   $\hat{A}$   $\hat{A}$  represents  $\hat{A}$  if you are doing a constant ping to monitor it, you will loose about 20 to 25 pings while it reboots

 $\hat{A} \hat{A} \hat{A} \hat{A}$  8. Login to switch and verify the firmware version is correct.

# 

### **Boot Code Upgrade Steps:**

- 1. Download the firmware from Cisco's website and unzip the file
- 2. Login to the switch and go to "Administration" / "Upgade/Backup Firmware"

#### $\hat{A}$   $\hat{A}$   $\hat{A}$   $\hat{A}$   $\hat{A}$   $\hat{B}$   $\hat{A}$   $\hat{B}$   $\hat{C}$  and  $\hat{C}$  are  $\hat{A}$

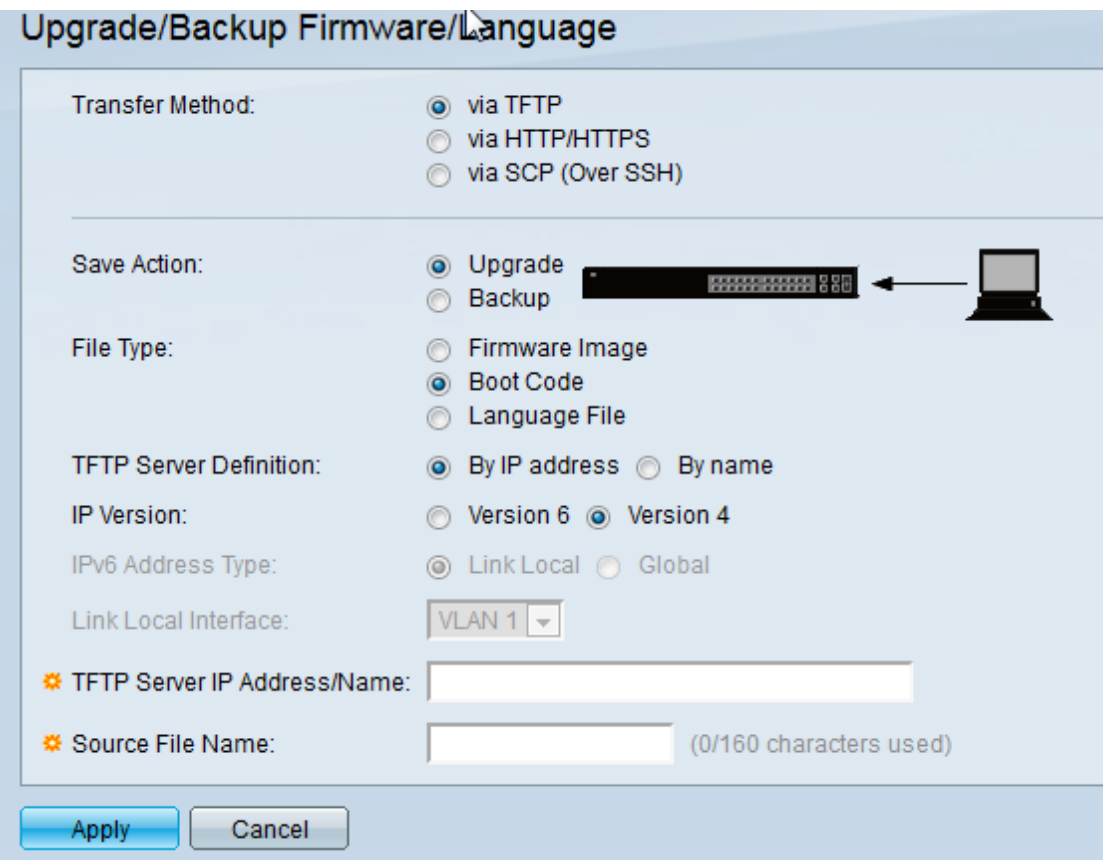

 $\hat{A}$   $\hat{A}$   $\hat{A}$  4. Type in the IP address of your TFTP server and the file name of the boot code file

 $\hat{A} \hat{A} \hat{A} \hat{A}$  5. Click Apply

 $\hat{A} \hat{A} \hat{A} \hat{A}$  6. Once the upload is done, and IF you have a flashing red "x" at the top right by the word "cisco" click on it so you can save your config

 $\hat{A}$   $\hat{A}$   $\hat{A}$   $\hat{A}$   $\hat{A}$   $\hat{B}$ . Reboot the switch.  $\hat{A}$  If you are doing a constant ping to monitor it, you will loose about 20 to 25 pings while it reboots

 $\hat{A} \hat{A} \hat{A} \hat{A}$  8. Login to switch and verify the firmware version is correct.

# $\hat{\mathbf{A}}$

Online URL:<https://kb.naturalnetworks.com/article.php?id=203>